# **pTop User Guide**

**Version 2.0**

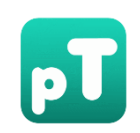

## [pFind.ict.ac.cn](http://pfind.ict.ac.cn/)

**Copyright: © . The pFind Group, Institute of Computing Technology, CAS, Beijing, China Last modified: 2017-07-03**

### **Table of Contents**

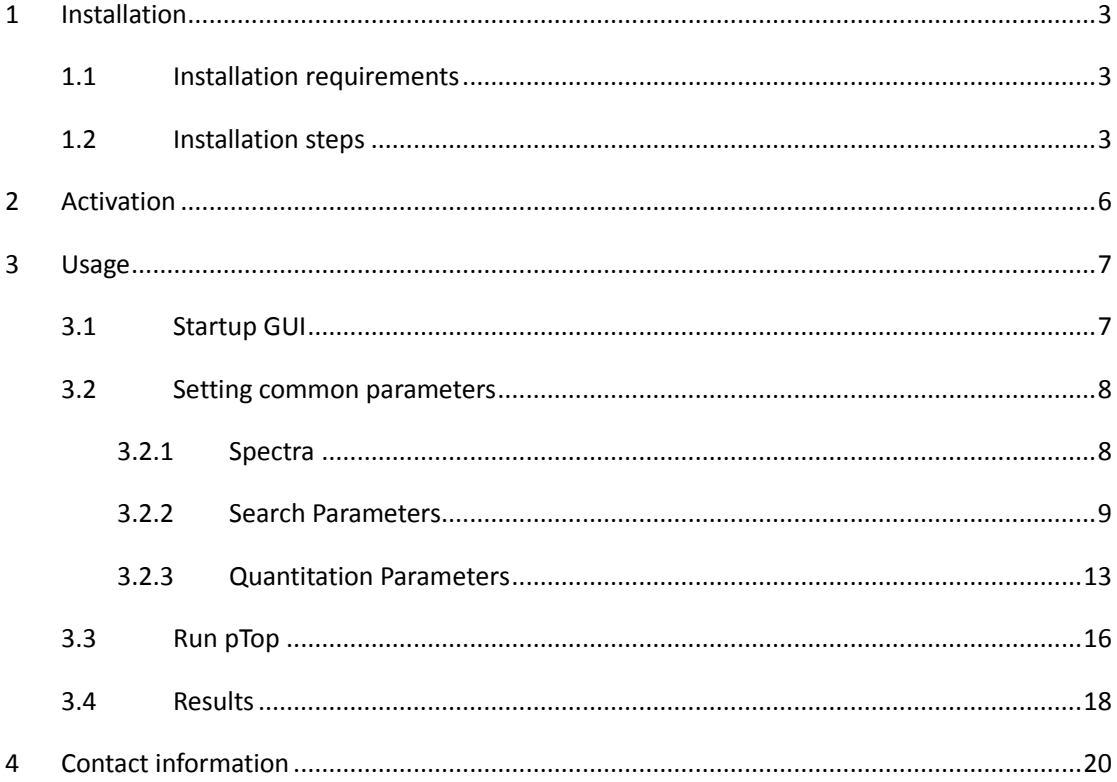

# <span id="page-2-0"></span>**1 Installation**

## <span id="page-2-1"></span>**1.1 Installation requirements**

### **Hardware requirements**

GB or higher recommended memory

### **Software requirements**

- Windows 7 or above
- microsoft .NET Framework 4.5 or above
- MSFileReader 2.2 (From Thermo Scientific) or higher version

### <span id="page-2-2"></span>**1.2 Installation steps**

The Windows setup package of pTop 2.0 can be downloaded from the website [http://pfi](http://pfind.ict.ac.cn/download/pTop/pTop2.0_x64.exe) [nd.ict.ac.cn/download/pTop/pTop2.0\\_x64.exe.](http://pfind.ict.ac.cn/download/pTop/pTop2.0_x64.exe)

The pTop setup package includes not only pTop, but also pXtract, pParseTD, pConfig, pLabel and pBuild. pXtract creates MS1 and MS2 input files directly from Thermo Scientific RAW LC-MS/MS data files. pParseTD converts the MS1 and MS2 files to MGF files, in which detecting the relative accurate mono mass of the precursors and deconvoluting and deisotoping the MS/MS. pConfig is a tool that can add or change the basic configurations, such as amino acids, modifications. pLabel is a spectra labeling tool that can visualize the global- and local-view proteoform-spectrum matches, given the results of pTop or any other search engines. pLabel can label both CID and ETD spectra, and implement the manual de novo sequencing. pBuild is a new tool for visualization of proteoform-spectrum match (PrSM).

To install pTop on windows, the following simple steps are needed.

**Step 1**: Select the installer language (**[Figure 1](#page-2-3)**). Now it only supports English and Chinese (Simplified).

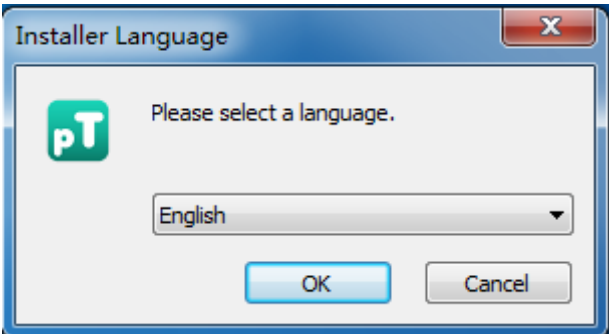

**Figure 1**. Installer language

<span id="page-2-3"></span>**Step2**: Click Next to start the setup (**[Figure 2](#page-3-0)**).

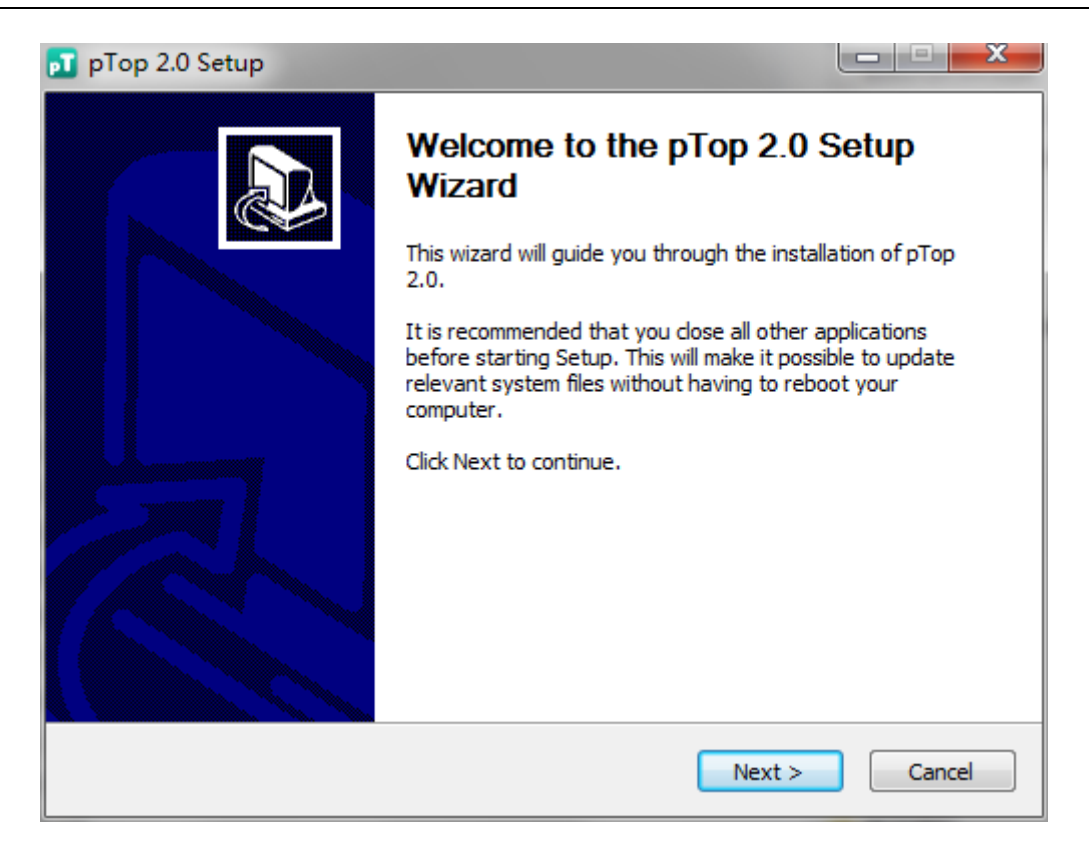

**Figure 2**. Welcome to the setup wizard

<span id="page-3-0"></span>**Step 3**: Choose the install Location (**[Figure 3](#page-3-1)**). And D drive disk is recommended.

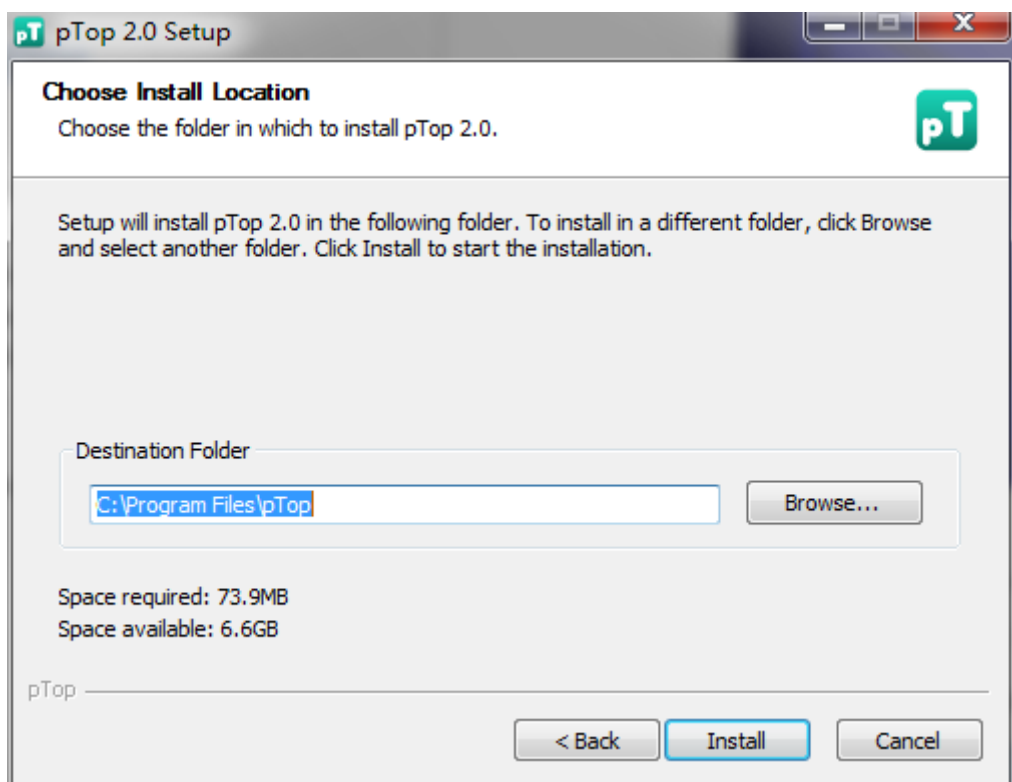

**Figure 3**. Choose install location

<span id="page-3-1"></span>**Step 4**: Just wait a few seconds, the Installation will be finished (**[Figure 4](#page-4-0)**).

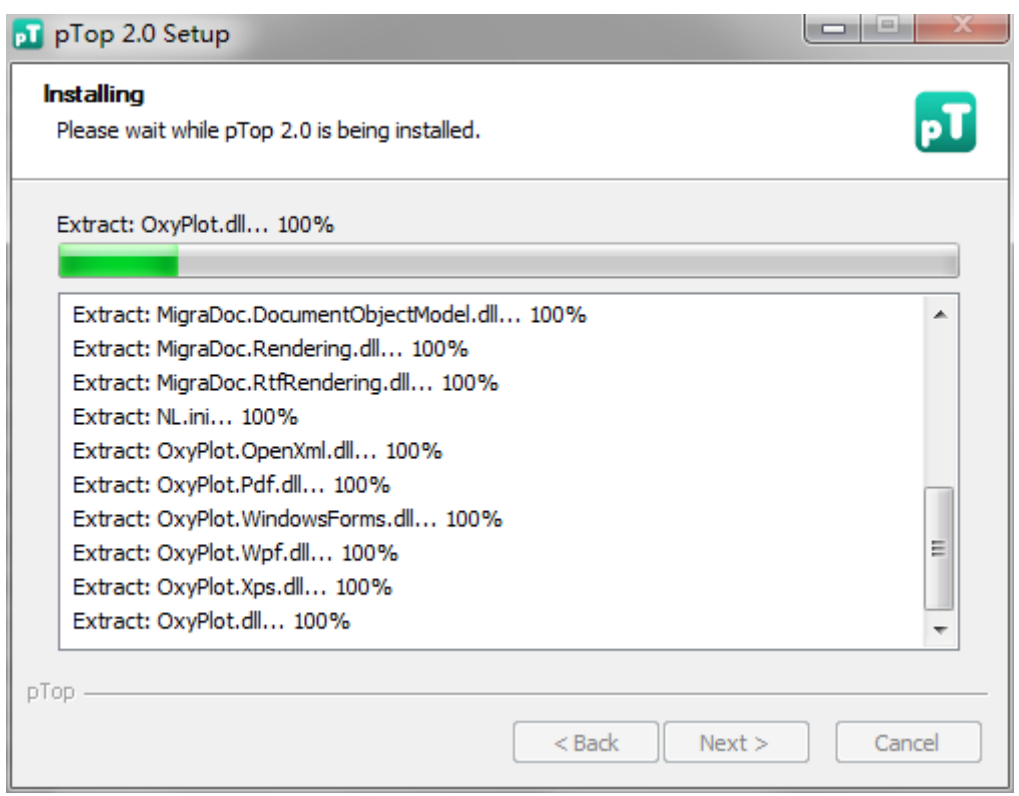

**Figure 4**. Installing

<span id="page-4-0"></span>Finally, you can check the box of run pTop and then click Finish to start pTop (**[Figure 5](#page-4-1)**).

<span id="page-4-1"></span>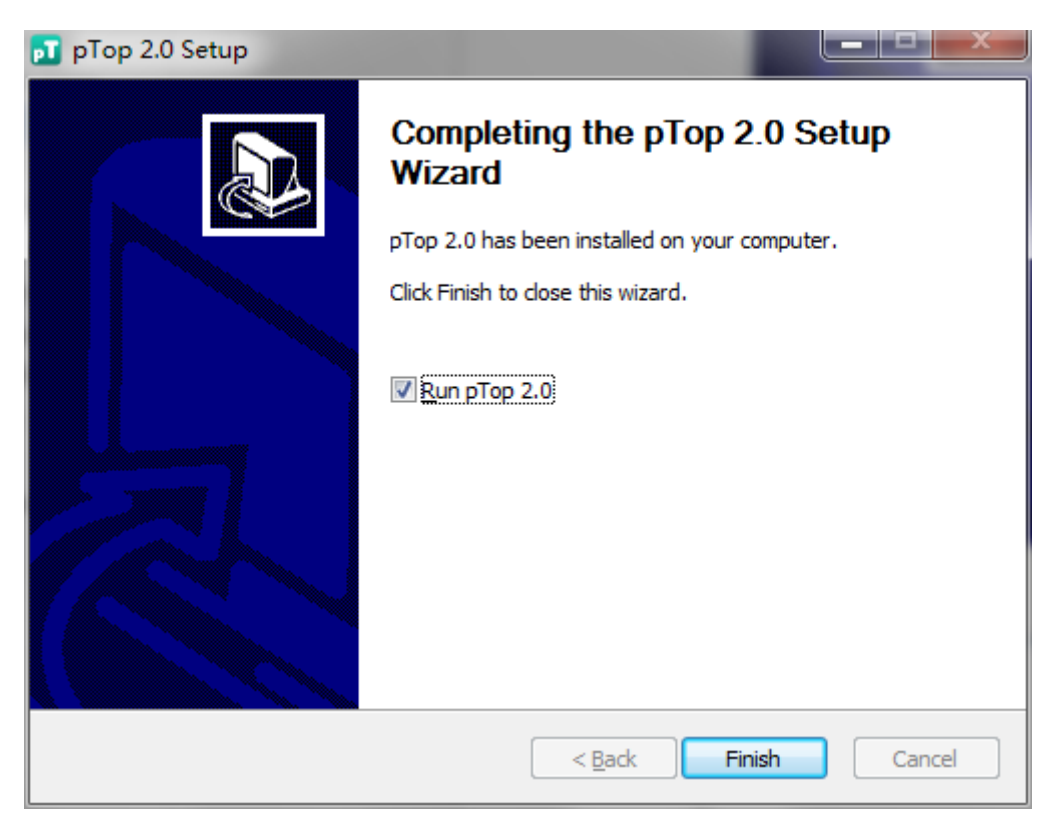

**Figure 5**. Installation finished

# <span id="page-5-0"></span>**2 Activation**

All users are required to go through a software activation process in order to use pTop 2.0. A license wizard will appear to guide users through the activation process the first time pTop 2.0 is launched.

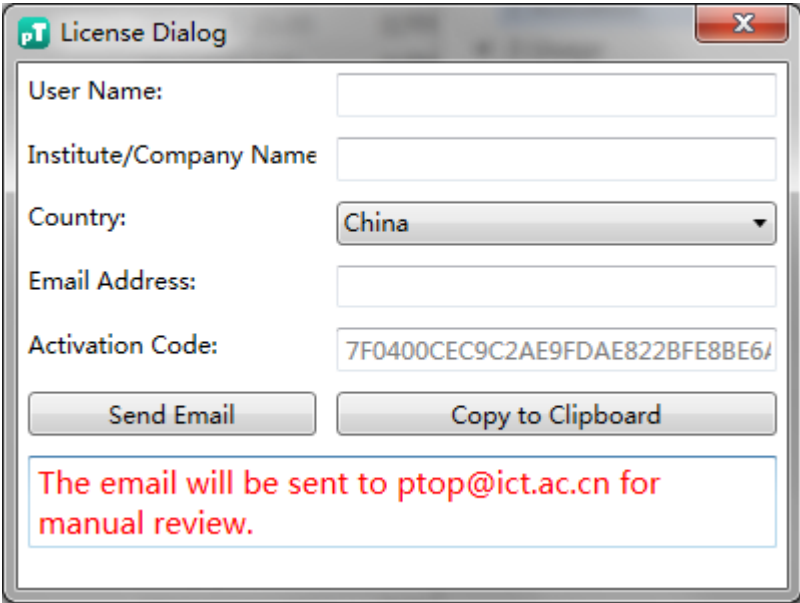

#### **Figure 6.** license wizard

<span id="page-5-1"></span>Please carefully fill in the user information required to get the license file on the computer that will be running pTop2.0 (**[Figure 6](#page-5-1)**). Your information will be useful for developers and will be strictly confidential. Thank you.

If you've already installed Microsoft Outlook, and the email address you just filled in is registered in your Outlook, then just click "*Send Email*"; Otherwise, click "*Copy to Clipboard*", then your information is copied to the clipboard, what you need to do is paste the registration information into the body of your email and send it to ptop@ict.ac.cn.

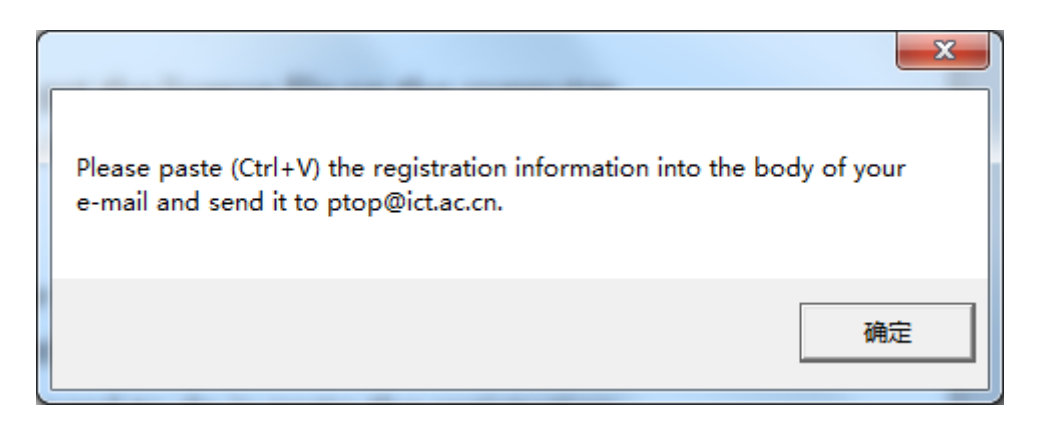

#### **Figure 7.** operation tips

Then you will get the license file. Put the license file *pTop.license* in the bin directory of your

installation directory, and you will be able to launch pTop 2.0 successfully.

#### **Important**

Once the computer hardware upgraded, the license file also need to be updated.

## <span id="page-6-0"></span>**3 Usage**

### <span id="page-6-1"></span>**3.1 Startup GUI**

Double click the icon  $\begin{bmatrix} 0 & 1 \end{bmatrix}$ , then pTop will start up. You will see the main dialog window of pTop (**[Figure 8](#page-6-2)**). The first time you start up pTop 2.0, you need to set the thread number as well as the default working directory where the tasks are stored.

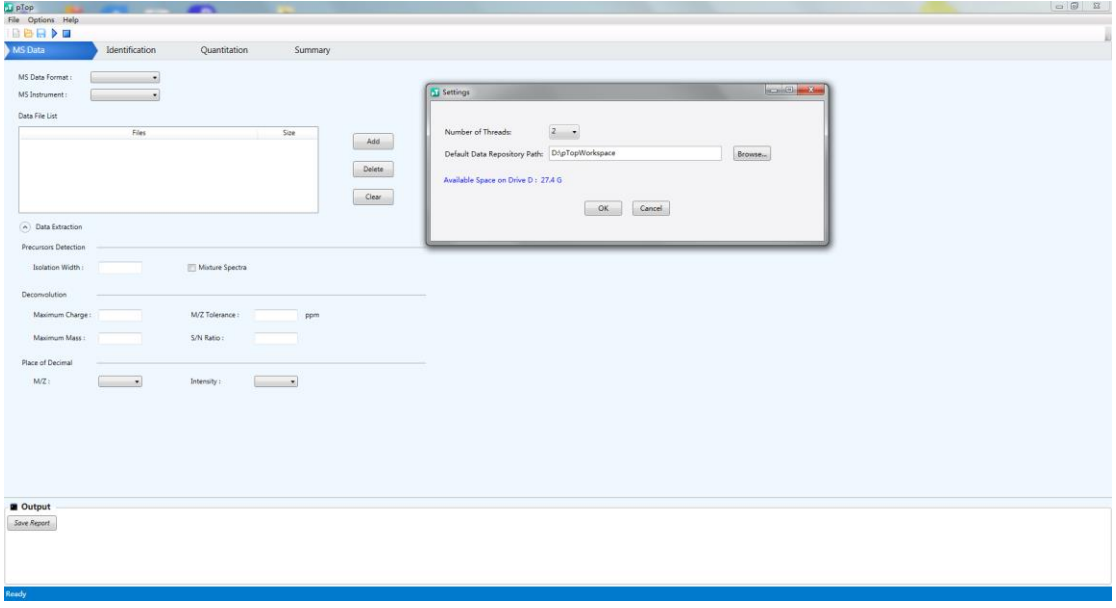

**Figure 8.** Main dialog window of pTop

<span id="page-6-2"></span>Every time you start up pTop 2.0, you are creating a new task, and you need to name the task and

select its storage path (**[Figure 9](#page-7-2)**). You can also open an existing task by click on the toolbar. A task is a specific folder including a "task name.tsk" file as well as a "param" folder, maybe also some results files (**[Figure 10](#page-7-3)**).

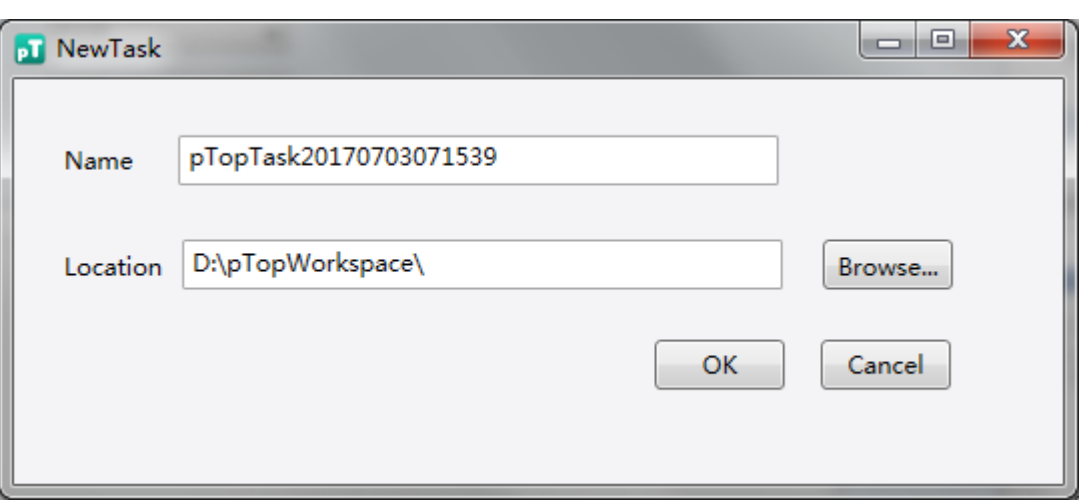

**Figure 9.** Create a new task

<span id="page-7-2"></span>

| □ 打开                                                                             |                             |                                                      |        |                      |                                        | $\mathbf{x}$ |
|----------------------------------------------------------------------------------|-----------------------------|------------------------------------------------------|--------|----------------------|----------------------------------------|--------------|
|                                                                                  |                             | ▶ 计算机 ▶ 新加卷 (D:) ▶ pTopWorkspace ▶ testCommandLine ▶ |        | $+$<br>$\mathbf{v}$  | 搜索 testCommandLine                     | Q            |
| 新建文件夹<br>组织▼                                                                     |                             |                                                      |        |                      | 888 ▼<br>ш                             | $\odot$      |
| ☆ 收藏夹                                                                            | ≖<br>名称                     | 修改日期                                                 | 类型     | 大小                   |                                        |              |
| Ъ<br>下载                                                                          | 2DLC_H4_CIDFT               | 2017/7/3 2:12                                        | 文件夹    |                      |                                        |              |
| … 桌面                                                                             | param                       | 2017/7/3 2:06                                        | 文件夹    |                      |                                        |              |
| 9 最近访问的位置                                                                        | testCommandLine.tsk         | 2017/7/3 2:06                                        | TSK 文件 | $1$ KB               |                                        |              |
| … 卓面<br>高库<br>Subversion<br>■ 视频<br>国图片<br>2 文档<br>小音乐<br><b>B</b> pTop<br>■ 计算机 |                             |                                                      |        |                      |                                        |              |
| ← 网络                                                                             | 文件名(N): testCommandLine.tsk |                                                      |        | $\blacktriangledown$ | pTop task files (*.tsk)<br>取消<br>打开(O) | ▼            |

**Figure 10**. Open an existing task

## <span id="page-7-3"></span><span id="page-7-0"></span>**3.2 Setting common parameters**

The common parameters are listed in the 'MS Data' panel and the 'Identification' panel. How to set the common parameters will be detailed introduced as follows.

### <span id="page-7-1"></span>**3.2.1 Spectra**

The important parameters of the input spectra data are 'MS Data Format', 'MS Instrument' and 'Data File List'. (**[Figure 11](#page-8-1)**)

### **MS Data Format**

Following formats are supported by pTop: RAW and MGF.

#### **MS Instrument**

Instrument determines which fragment ion series will be used for scoring. Now HCD, CID, ETD, EThcD, ETciD and UVPD are supported.

### **Data File List**

Click "Add" to put the paths of input files in the list, the path or folder containing the tandem mass spectra.

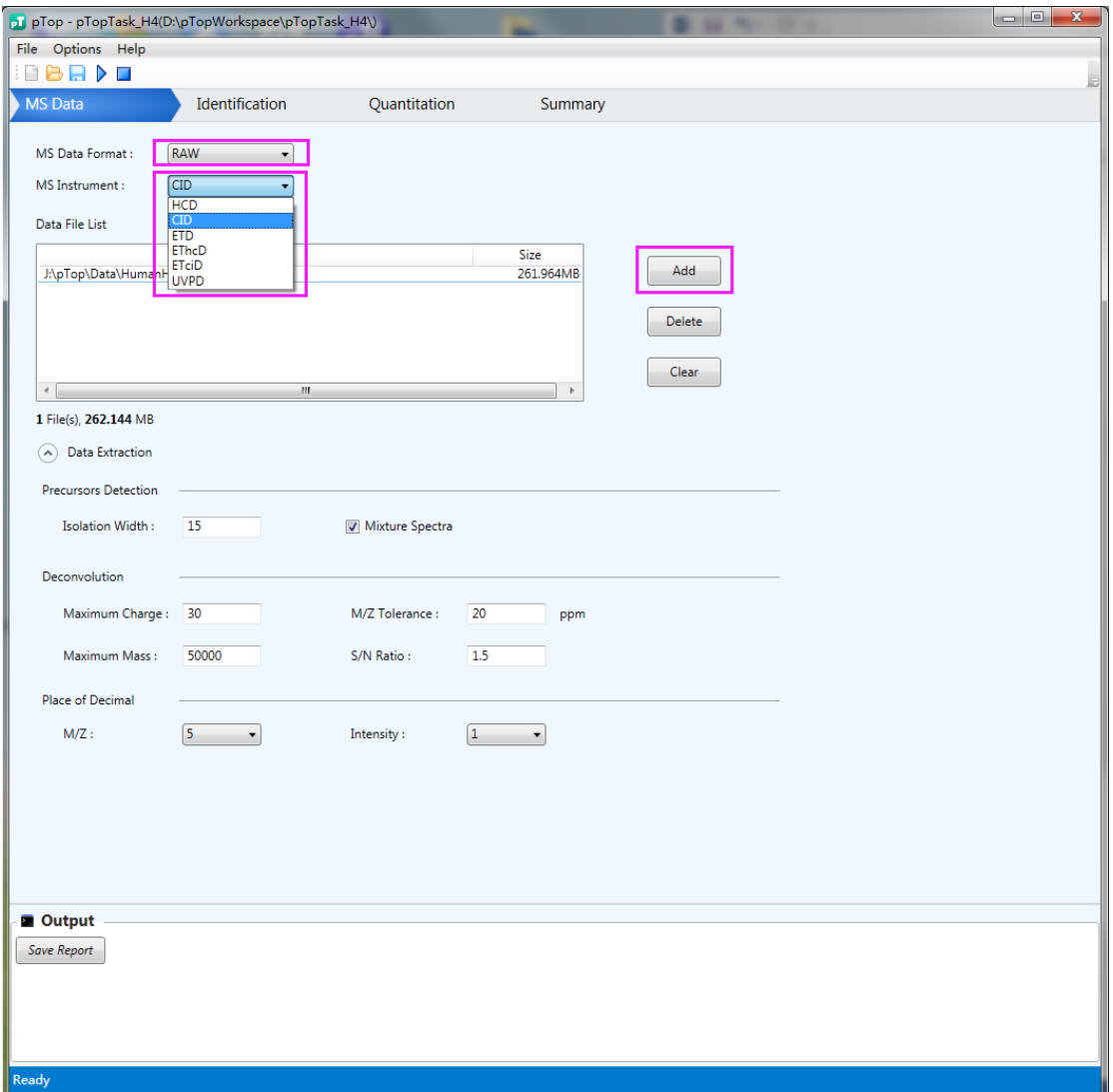

**Figure 11.** MS Data panel

### <span id="page-8-1"></span><span id="page-8-0"></span>**3.2.2 Search Parameters**

For the first time you use a database, you should click 'Customize Database…' (**[Figure 12](#page-9-0)**) to add and open the FASTA file (**[Figure 13](#page-9-1)**). Then the database you choose will appear in the select box of database, and it will be directed chose in your subsequent search.

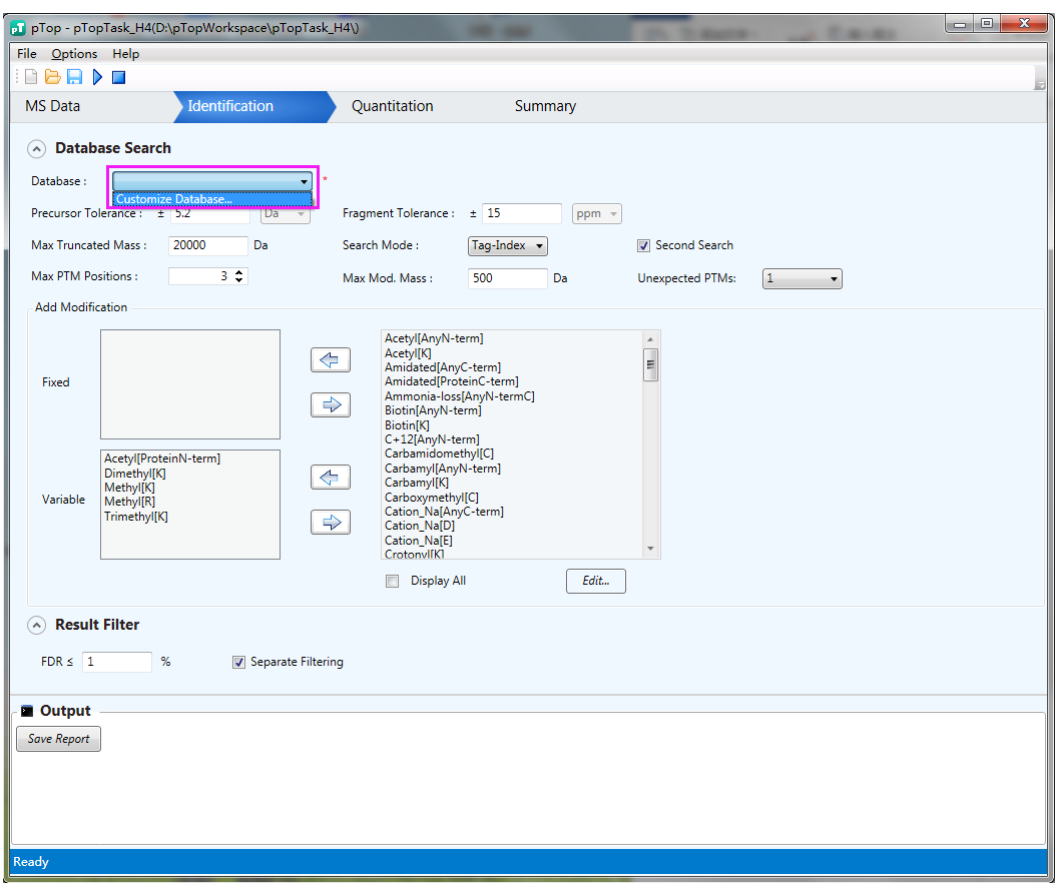

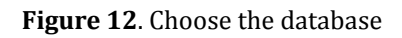

<span id="page-9-0"></span>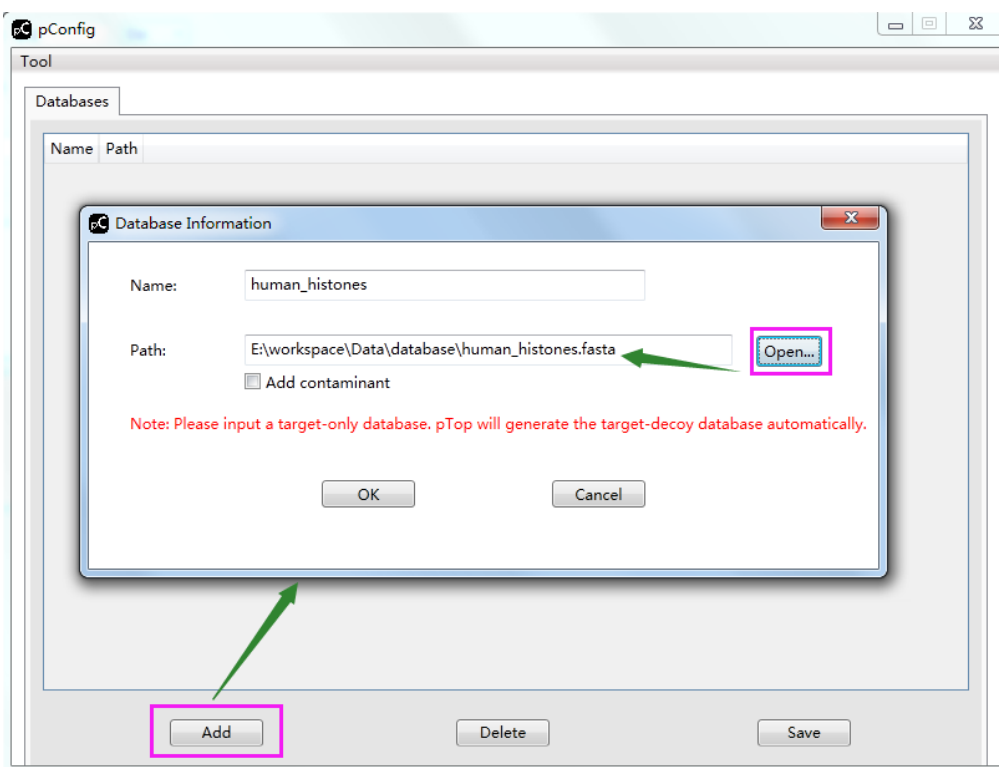

<span id="page-9-1"></span>**Figure 13**. Add a new database

pTop 2.0 support identification of truncated proteins, thus "Max Truncated Mass" of the N/C terminal of the protein can be configured. pTop 2.0 supports search with fixed/variable modifications as well as one unexpected modifications. Fixed modifications are applied universally, to every instance of the specified residues or terminus. Variable modifications are those which may or may not be present. Unexpected modifications can be set as 0 or 1, and once the unexpected PTMs set as 2, the search may take a much longer time. The left or right arrows mean to add or delete the fixed or variable modifications to the fixed and variable boxes. And you can choose the 'Max Modify Position' to set the maximum variable modifications allowed on each protein in the search. (**[Figure 14](#page-10-0)**)

The modifications on the right side are those common ones. You can check the box of 'display all' to show all the modifications in the modification.ini file. If you still cannot find the modifications you have to add, please click 'Edit…' to add your modifications.

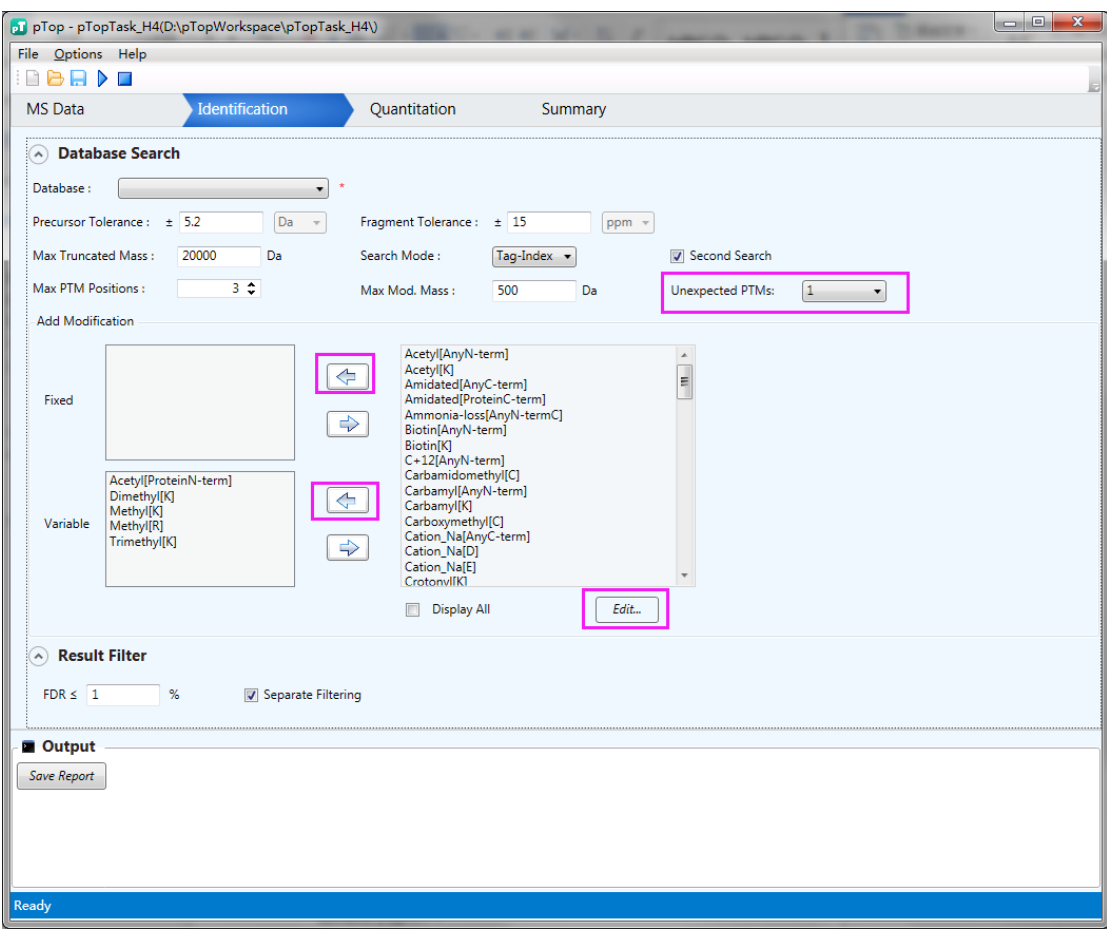

### **Figure 14**. Select modifications

<span id="page-10-0"></span>To add a modification, you have to type in the name, choose its composition and then the mono mass will be calculated automated. You also have to choose the positions that it might occur. And then type in the neutral loss of the modification if it have, and do nothing if not. (错误**!**未找到引 用源。)

If you choose the 'Common' box, the modification you add will appear in the modification list even if the 'Display All' box is not checked.

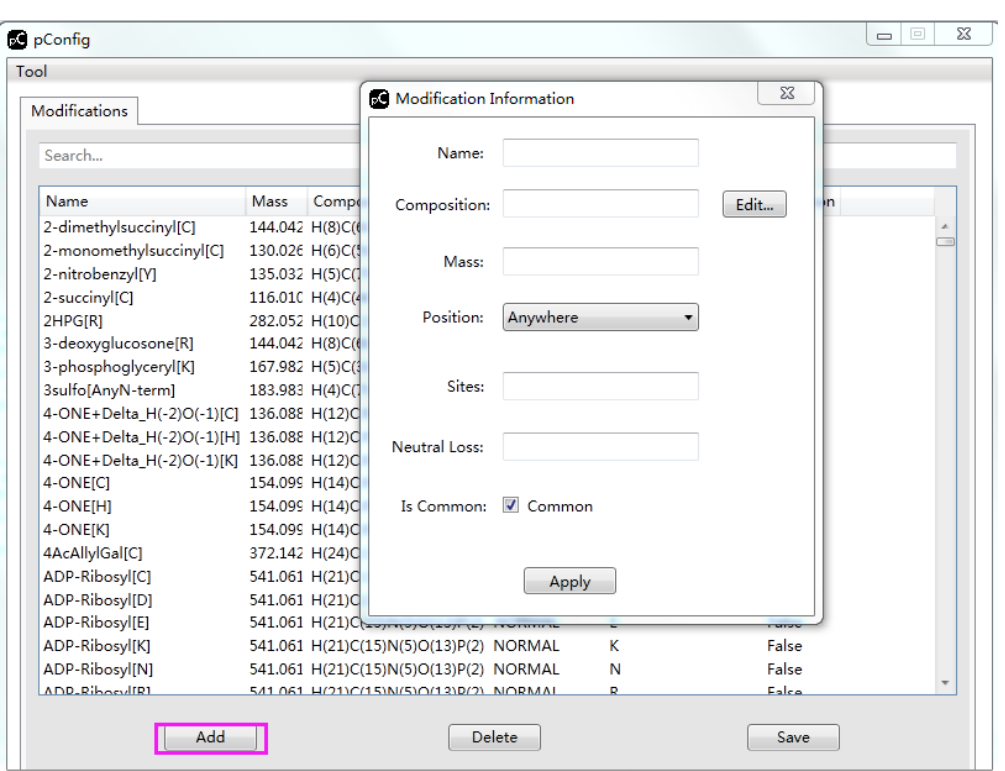

**Figure 15**. Add a custom modification

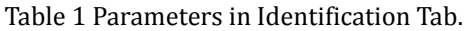

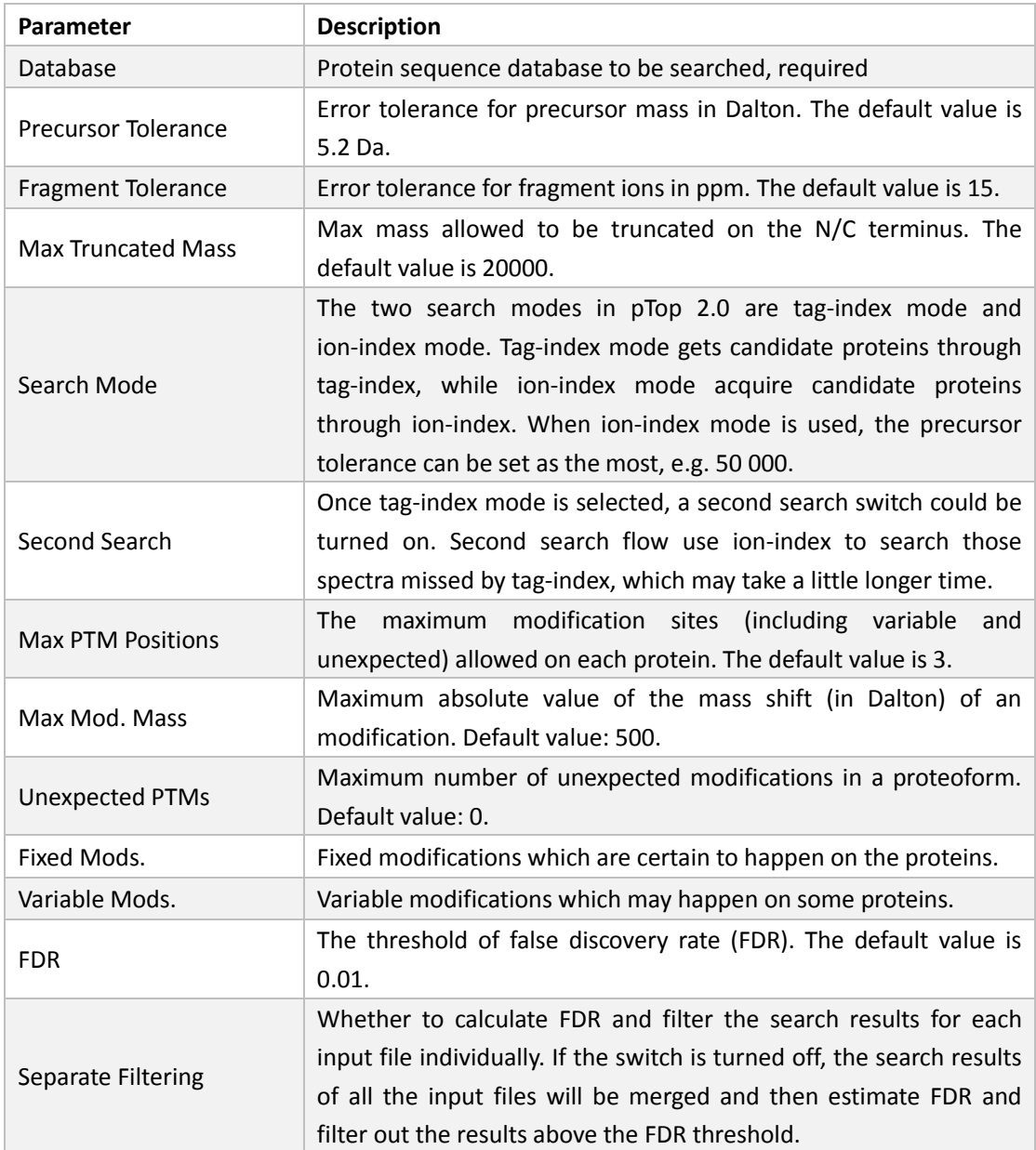

### <span id="page-12-0"></span>**3.2.3 Quantitation Parameters**

If the sample data are labeled and can be quantified based on the MS spectra, you can choose "Labeling" to do quantitation analysis ( **[Figure 16](#page-13-0)**). You can set light label and heavy label. If there are three labels, you can select "Multiplicity" as 3, and set "Light Label", "Medium Label", and "Heavy Label" (**[Figure 17](#page-14-0)**).

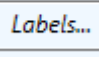

To edit labels information, you can click  $\begin{array}{|c|c|c|c|c|}\n\hline \text{Labels...} & \text{to open the labels information panel. To}\end{array}$ add a label, you have to type in the label name, choose the amino acids or modifications it labels, as well as the label element and the element to be replaced (**[Figure 18](#page-14-1)**).

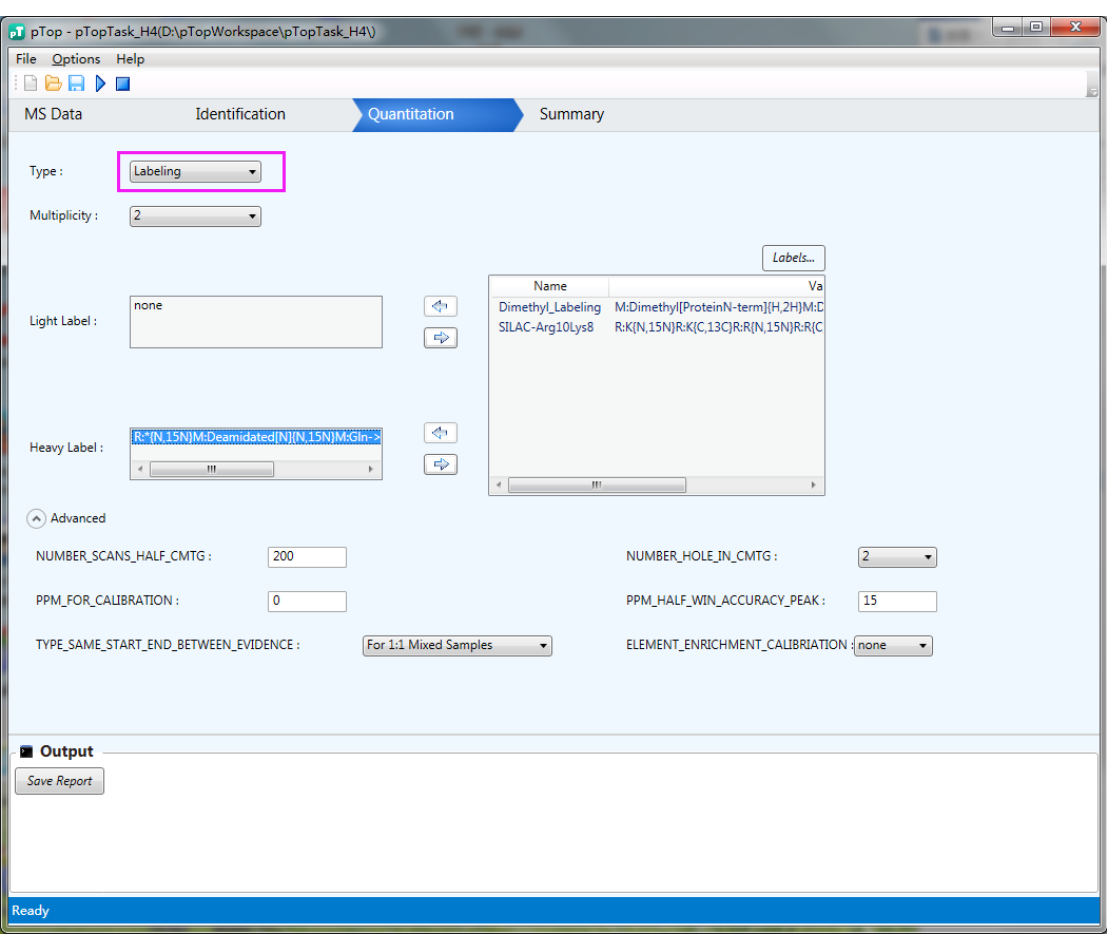

<span id="page-13-0"></span>**Figure 16**. Quantitation Panel

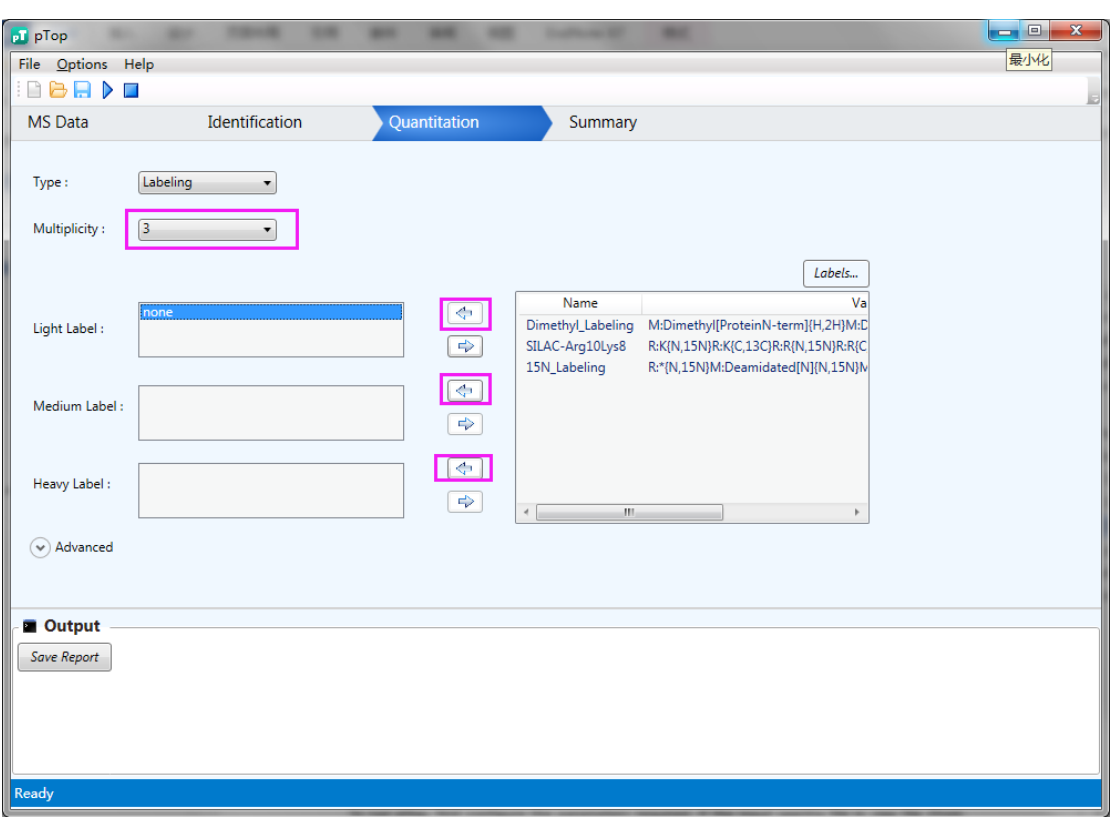

**Figure 17**. Panel with three labels

<span id="page-14-0"></span>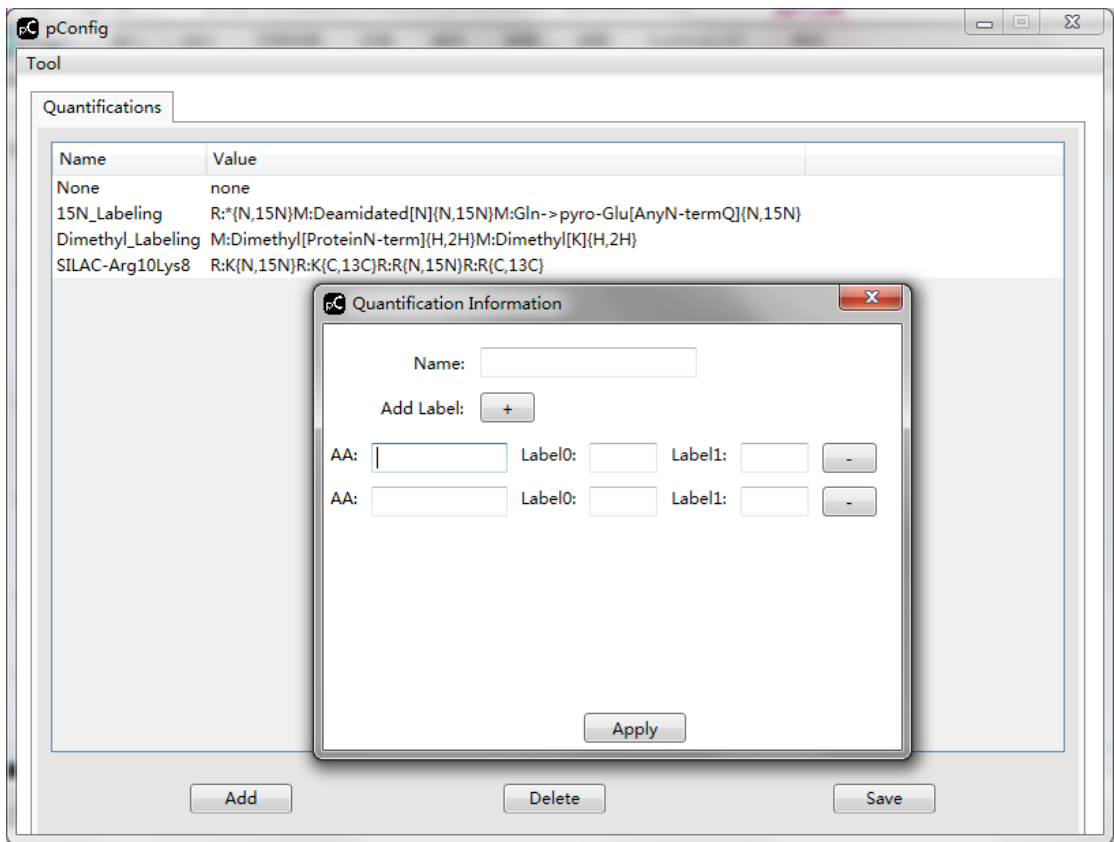

<span id="page-14-1"></span>**Figure 18.** Add Labels

## <span id="page-15-0"></span>**3.3 Run pTop**

In the summary panel, you can see all the configuration information. And the red rows stand for those you must fill in but you haven't and the green rows mean you did not fill in while it does not matter. After check all the settings in the summary panel, you can click 'Start' to run pTop, and "Stop" to stop a running task (**[Figure 19](#page-15-1)**). If you don't want to run the task, you can also click "Save" to save the task, mainly its configuration information.

Once you click "Start", you need to once again confirm the task name and its storage path and you still have a chance to change them (**[Figure 20](#page-16-0)**).

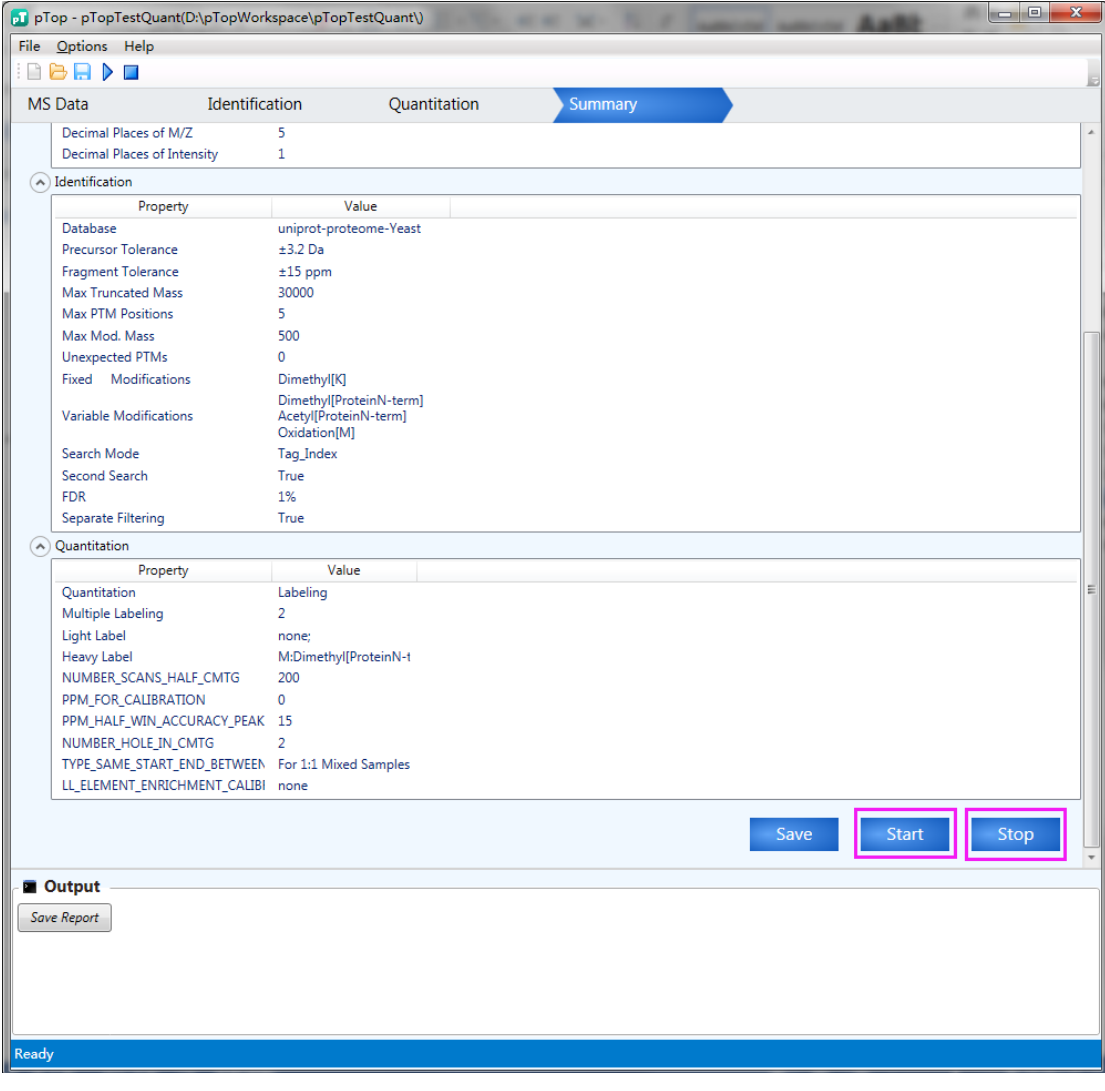

<span id="page-15-1"></span>**Figure 19.** Summary panel

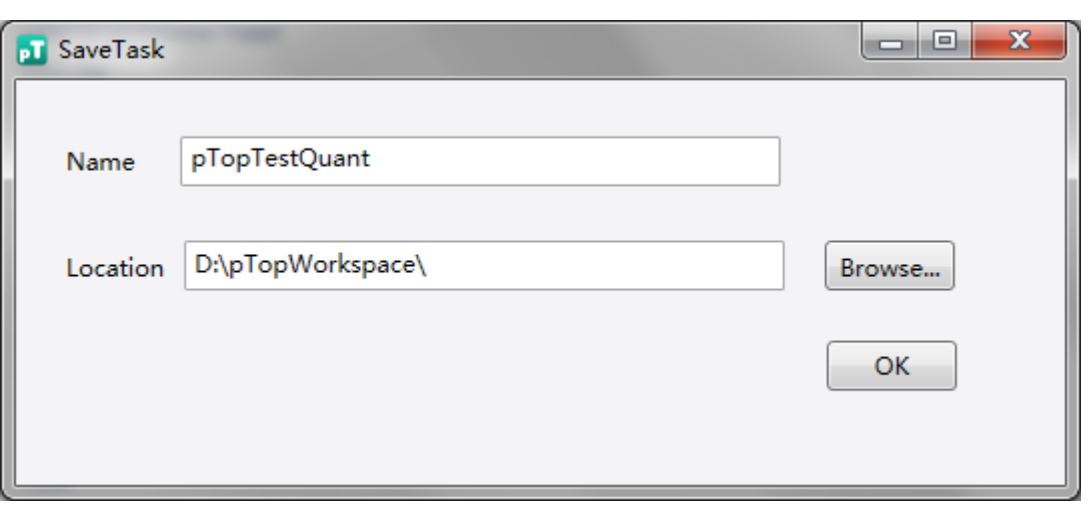

**Figure 20**. Confirm the task name and storage path

<span id="page-16-0"></span>When pTop is running, you can see the progress information in the 'Output' box. (**[Figure 21](#page-16-1)**)

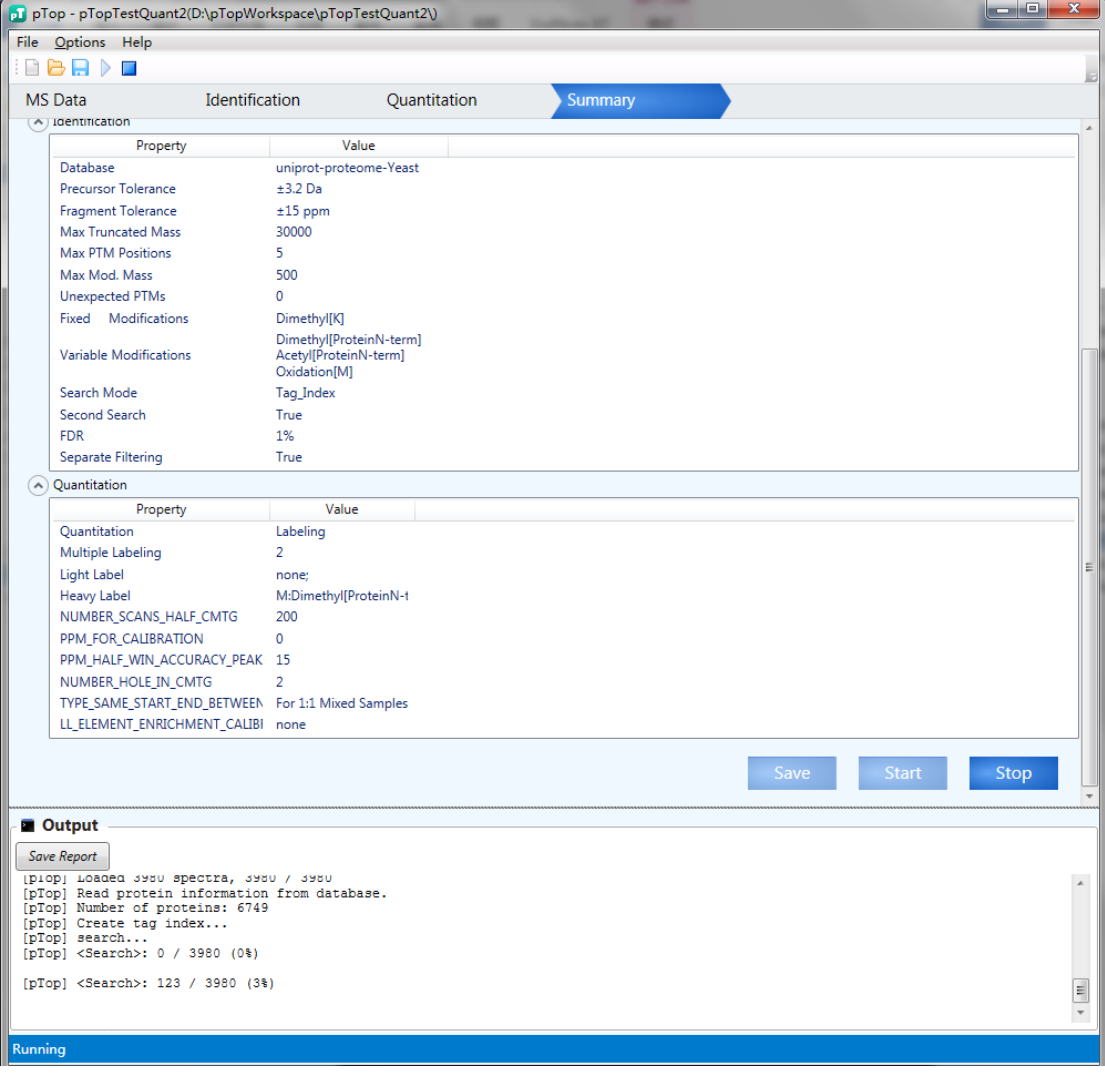

<span id="page-16-1"></span>**Figure 21.** Run pTop

## <span id="page-17-0"></span>**3.4 Results**

In the output path (task path), you can see your task folder containing all the results (**[Figure 22](#page-17-1)**). The ".tsk" file is the symbol of a pTop/pBuild task. The "param" folder contains the parameter files of this task. There is a folder for each input data file. In the "summary.txt" file, you can find the overall results about the total MS/MS, the identification rate for each input file. In the "out.log" file, you can find the running log of pTop. The ".cfg" file is also a copy of the search parameters. The "pTop.spectra" file contains all the search results and the "pTop\_filtered.spectra" file contains all the identification results above the FDR threshold.

If quantitation analysis is done, there will generate more files. 1.aa/2.aa and 1.mod/2.mod contain the information of amino acids and modifications under different labels. "*pQuant.cfg"* is a copy of pQuant's parameter file. The "pQuant.protein" file and the "pQuant.protein.list" file contain information of quantified proteins, while the "pQuant.spectra" file and the "pQuant.spectra.list" file contain information of quantified PrSMs.

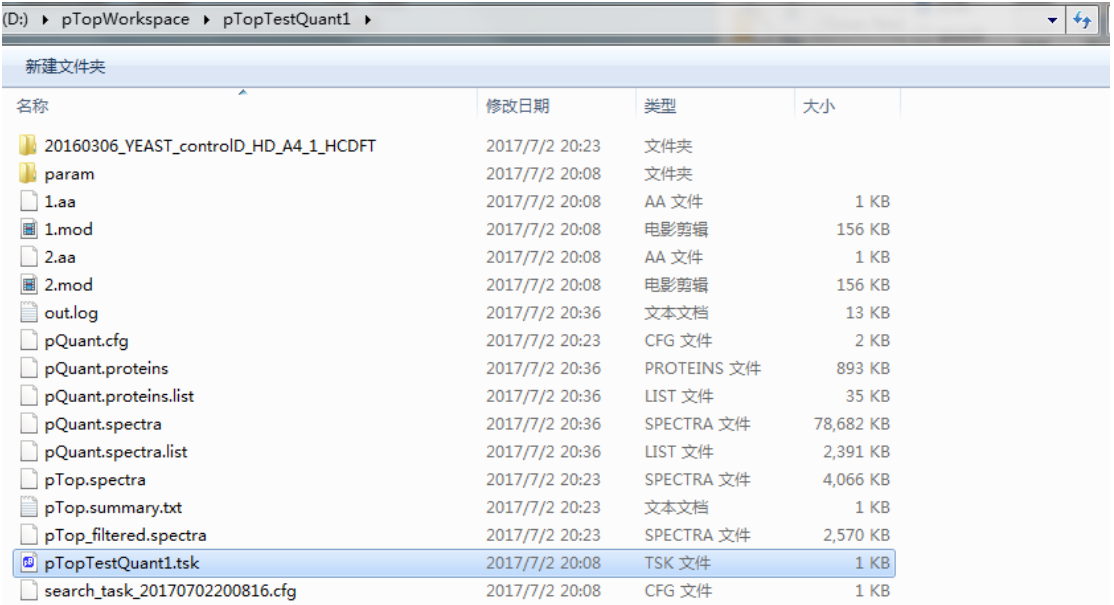

#### **Figure 22.** Output files

<span id="page-17-1"></span>In each file folder, there are search results for this input data file (**[Figure 23](#page-17-2)**). And the finally identification reports are list in the filter.csv file. (**[Figure 24](#page-18-0)**) And pLabel could open the .plabel file to check the identified proteoform-spectrum-matching (PSM) (**[Figure 25](#page-18-1)**).

<span id="page-17-2"></span>

| 图 20160306_YEAST_controlD_HD_A4_1_HCDFT.L1.qry.csv       | 2017/7/2 20:15 | Microsoft Excel | 3,483 KB  |
|----------------------------------------------------------|----------------|-----------------|-----------|
| 图 20160306_YEAST_controlD_HD_A4_1_HCDFT.L1.qry.top10.csv | 2017/7/2 20:15 | Microsoft Excel | 29.343 KB |
| 图 20160306_YEAST_controlD_HD_A4_1_HCDFT.L2.gry.csv       | 2017/7/2 20:23 | Microsoft Excel | 3.474 KB  |
| 图 20160306_YEAST_controlD_HD_A4_1_HCDFT.L2.qry.top10.csv | 2017/7/2 20:23 | Microsoft Excel | 31,295 KB |
| 20160306 YEAST controlD HD A4 1 HCDFT.plabel             | 2017/7/2 20:23 | PLABEL 文件       | 1.306 KB  |
| 图 20160306_YEAST_controlD_HD_A4_1_HCDFT.qry.csv          | 2017/7/2 20:23 | Microsoft Excel | 2.714 KB  |
| 20160306_YEAST_controlD_HD_A4_1_HCDFT_filtered.csv       | 2017/7/2 20:23 | Microsoft Excel | 1,637 KB  |

**Figure 23.** Output reports

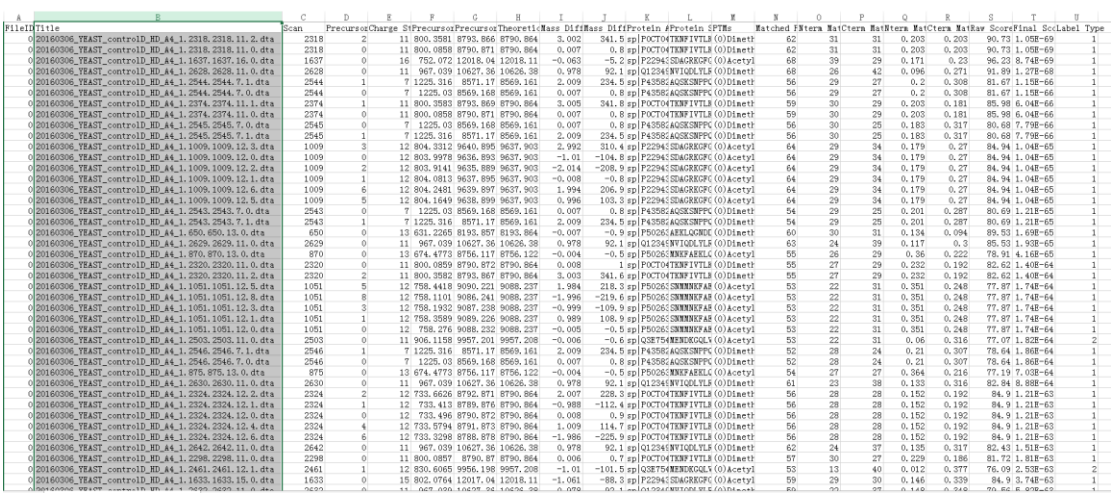

**Figure 24.** Identification list

<span id="page-18-0"></span>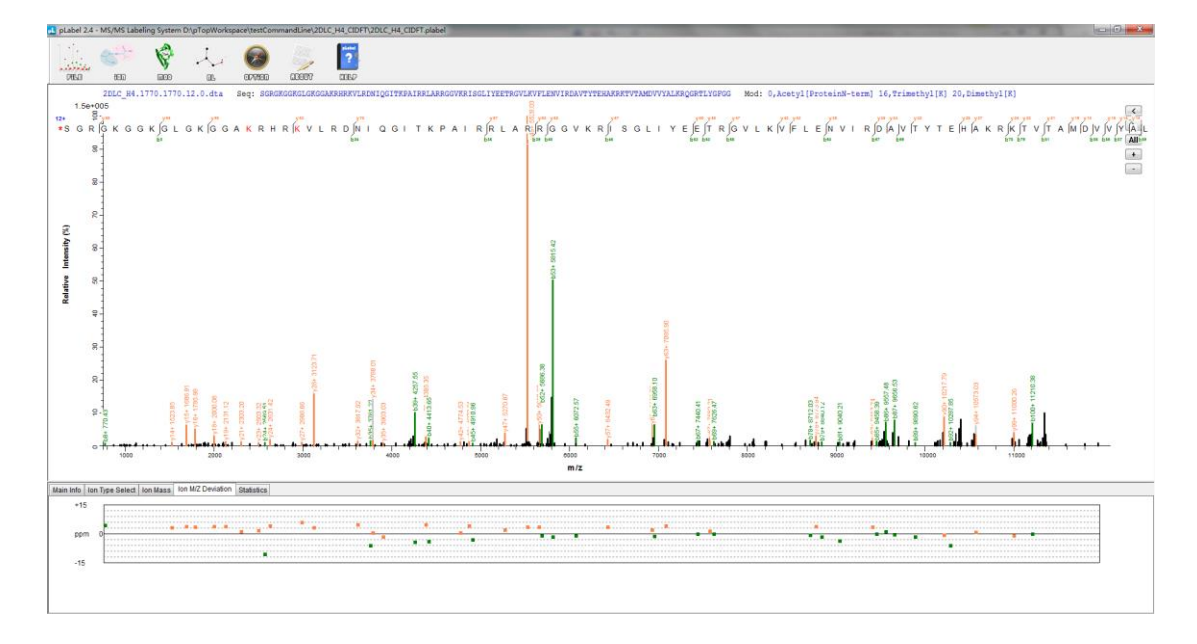

**Figure 25.** Matched MS/MS in pLabel

<span id="page-18-1"></span>The output results of pTop could also be visualized by  $\frac{d^2}{dr^2}$  pBuild.exe. You could open a pTop task (.tsk) with pBuild (**[Figure 26](#page-19-1)**). Then click "Protein" panel to see all the PrSMs both their MS spectra and MS/MS spectra (**[Figure 27](#page-19-2)**).

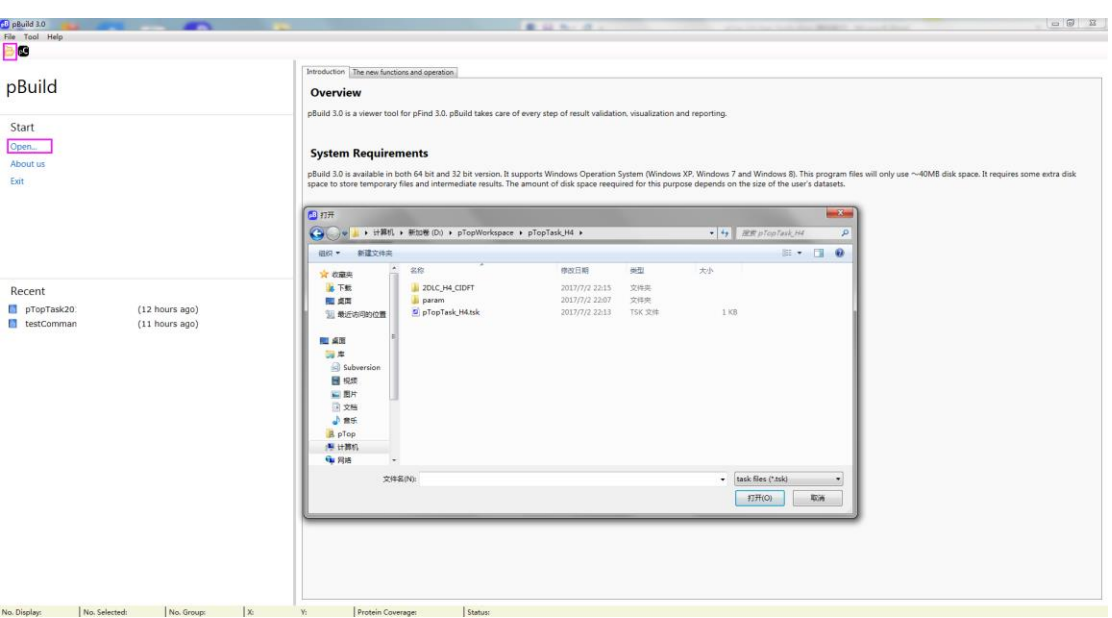

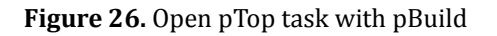

<span id="page-19-1"></span>

|                                                                                                    | Ci pBuild 3.0-testCommandLine(D\pTopWorkspace\testCommandLine) |                                                                                                    |                 |                             |                    |                           |                                                 |                 |                                      |                          |                                     |      |       |  | <b>ROBERT WAS</b> |
|----------------------------------------------------------------------------------------------------|----------------------------------------------------------------|----------------------------------------------------------------------------------------------------|-----------------|-----------------------------|--------------------|---------------------------|-------------------------------------------------|-----------------|--------------------------------------|--------------------------|-------------------------------------|------|-------|--|-------------------|
| File Tool                                                                                                    |                                                                |                                                                                                    |                 |                             |                    |                           |                                                 |                 |                                      |                          |                                     |      |       |  |                   |
|                                                                                                    |                                                                |                                                                                                    |                 |                             |                    |                           |                                                 |                 |                                      |                          |                                     |      |       |  |                   |
|                                                                                                    |                                                                |                                                                                                    |                 |                             |                    |                           |                                                 |                 |                                      |                          |                                     |      |       |  |                   |
| Spectrum Level @ Peptide Level @ Sequence Level @ Others                                                                                                    |                                                                | Fiber.<br>Copy<br>Export to TXT                                                                                     | <b>Show Sim</b> | Config                      | MS2 Config         |                           |                                                 |                 |                                      |                          |                                     |      |       |  |                   |
| Spectrum<br>Charge                                                                                                    | Spectrum mass<br>Sequence                                      |                                                                                                    | ModSites        | Specific                    |                    |                           | MissedClea DetiaMass (Da) DetiaMass (PPM) Score |                 |                                      | TargetDecoy LabelName AC |                                     |      |       |  |                   |
| 20LC H4.1770.1770.12.0.dta : 12<br>2DLC H4.1709.1709.12.0 dta 12                                                                                                    | 11341.426848                                                   | GRGKGCKGLGKGGAKRHRKVLRDNIDXIITKPAI 16.TrimethvIKI(No                                                                |                 |                             | $\circ$            | $-1.00992$<br>$-1.017155$ |                                                 | 3.958-046 targe |                                      |                          | <b>BYIPIOOLS34</b><br>IP5IPI0045347 |      |       |  |                   |
| 2DLC H4.1744.1744.11.0.dta 11                                                                                                    | 11341.419519<br>11342.412142                                   | SGRGKGGKGLGKGGAKRHRKVLRDNIQGITKPAI 16.Trimethyl(K) Nor O<br>SGRGKGGKGLGKGGAKRHRKVLRDNIQGITKPAI 16.Trimethy@KJ(Nor O |                 |                             | $\circ$            | $-0.024632$               | $-89.685$                                       | $-2.172$        | 1.76E-044 target<br>5.71E-043 target | None<br>None             | IP01P10045347                       |      |       |  |                   |
| 2DLC H4.1953.1953.11.0.dta 11                                                                                                    | 11300.3825                                                     | SGRGKGGKGLGKGGAKRHRKVLRDNIQGITKPAI 5,Trimethyl[K](None O                                                            |                 |                             | $\circ$            | $-0.043709$               |                                                 | $-3.868$        | 5.96E-042 target                     | None                     | IPEIPIOD45347                       |      |       |  |                   |
| 2DLC_H4.2052.2052.12.0.dta 12<br>2DLC_H4.2100.2100.12.0.dta 12                                                                                                    | 11299.407823<br>11300.398783                                   | SGRGKGGKGLGKGGAKRHRKVLRDNIQGITKPAI 23.MethyERI/Nonel O<br>SGRGKGGKGLGKGGAKRHRKVLRDNIQGITKPAI 23.Methy(FI)(None) O   |                 |                             | $\circ$<br>$\circ$ | $-0.982001$<br>0.008959   | $-86.907$                                       | 0.793           | 4.94E-041 terpet<br>7.84E-041 target | None<br>None             | IPEIPI0045347<br>IPEIPIOD45347      |      |       |  |                   |
| 2DLC H4.1806.1806.12.0.dta 12                                                                                                    | 11342.411184                                                   | SGRGKGGKGLGKGGAKRHRKVLRDNIDGITKPAI 16.TrimethylKl(Nor O                                                             |                 |                             | $\theta$           | $-0.061975$               |                                                 | $-5.464$        | 1,90E-040 target                     | None                     | IPHPH0045347                        |      |       |  |                   |
| MS1 MS2 Chromatogram                                                                                                    |                                                                |                                                                                                    |                 |                             |                    |                           |                                                 |                 |                                      |                          |                                     |      |       |  |                   |
|                                                                                                    |                                                                |                                                                                                    |                 |                             |                    |                           |                                                 |                 |                                      |                          |                                     |      |       |  |                   |
| ← O 図目曲 □ ● ● □   Range DeNovo                                                                                                    |                                                                |                                                                                                    |                 |                             |                    |                           |                                                 |                 |                                      |                          |                                     |      |       |  |                   |
| Title: 2DLC_H4.1770.1770.12.0.dta Mods: Dimethy(I)(1): 20, Trimethy((X): 16, Acety((Protein/N-term): 0, Label: None Info: 2DLC_H4                                                                                                    |                                                                |                                                                                                    |                 |                             |                    |                           |                                                 |                 |                                      |                          |                                     |      |       |  |                   |
|                                                                                                    |                                                                |                                                                                                    |                 |                             |                    |                           |                                                 |                 |                                      |                          |                                     |      |       |  |                   |
| Base Peak: 1.52E+005 MIS2_Mass: 11541.426848Da / 946.042241Th MS2_mass - Theoretical_Mass: 1.009926Da / -89.048ppm                                                                                                    |                                                                |                                                                                                    |                 | <b>PSM Score (%): 56.12</b> |                    |                           |                                                 |                 |                                      |                          |                                     |      |       |  |                   |
| $\frac{1}{2}\sqrt[3]{3}]\sqrt[3]{2}$ $\sqrt[3]{2}$ $\sqrt[3]{2}$ $\sqrt[3]{2}$ $\sqrt[3]{2}$ $\sqrt[3]{2}$ $\sqrt[3]{2}$ $\sqrt[3]{2}$ $\sqrt[3]{2}$ $\sqrt[3]{2}$ $\sqrt[3]{2}$ $\sqrt[3]{2}$ $\sqrt[3]{2}$ $\sqrt[3]{2}$ $\sqrt[3]{2}$ $\sqrt[3]{2}$ $\sqrt[3]{2}$ $\sqrt[3]{2}$ $\sqrt[3]{2}$ $\sqrt[3]{2}$ $\sqrt[3]{2}$   |                                                                |                                                                                                    |                 |                             |                    |                           |                                                 |                 |                                      |                          |                                     |      |       |  |                   |
|                                                                                                    |                                                                |                                                                                                    |                 |                             |                    |                           |                                                 |                 |                                      |                          |                                     |      |       |  |                   |
|                                                                                                    |                                                                |                                                                                                    |                 |                             |                    |                           |                                                 |                 |                                      |                          |                                     |      |       |  |                   |
|                                                                                                    |                                                                |                                                                                                    |                 |                             |                    |                           |                                                 |                 |                                      |                          |                                     |      |       |  |                   |
|                                                                                                    |                                                                |                                                                                                    |                 |                             |                    |                           |                                                 |                 |                                      |                          |                                     |      |       |  |                   |
| $\frac{1}{2}\int_0^{\frac{\pi}{2}}\frac{\sin x}{x}dx = 0$ a $\frac{1}{2}\ln\sqrt{2}$ a $\frac{\pi}{2}\sqrt{2}$ a $\frac{\pi}{2}\sqrt{2}$ a $\frac{\pi}{2}\sqrt{2}$ a $\frac{\pi}{2}\sqrt{2}$ a $\frac{\pi}{2}\sqrt{2}$ a $\frac{\pi}{2}\sqrt{2}$ a $\frac{\pi}{2}\sqrt{2}$ a $\frac{\pi}{2}\sqrt{2}$ a $\frac{\pi}{2}\sqrt{2}$ |                                                                |                                                                                                    |                 |                             |                    |                           |                                                 |                 |                                      |                          |                                     |      |       |  |                   |
|                                                                                                    |                                                                |                                                                                                    |                 |                             |                    |                           |                                                 |                 |                                      |                          |                                     |      |       |  |                   |
|                                                                                                    |                                                                |                                                                                                    |                 |                             |                    |                           |                                                 |                 |                                      |                          |                                     |      |       |  |                   |
|                                                                                                    |                                                                |                                                                                                    |                 |                             |                    |                           |                                                 |                 |                                      |                          |                                     |      |       |  |                   |
|                                                                                                    |                                                                |                                                                                                    |                 |                             |                    |                           |                                                 |                 |                                      |                          |                                     |      |       |  |                   |
|                                                                                                    |                                                                |                                                                                                    |                 |                             |                    |                           |                                                 |                 |                                      |                          |                                     |      |       |  |                   |
|                                                                                                    |                                                                |                                                                                                    |                 |                             |                    |                           |                                                 |                 |                                      |                          |                                     |      |       |  |                   |
|                                                                                                    |                                                                |                                                                                                    |                 |                             |                    |                           |                                                 |                 |                                      |                          |                                     |      |       |  |                   |
|                                                                                                    |                                                                |                                                                                                    |                 |                             |                    |                           |                                                 |                 |                                      |                          |                                     |      |       |  |                   |
|                                                                                                    |                                                                |                                                                                                    |                 |                             |                    |                           |                                                 |                 |                                      |                          |                                     |      |       |  |                   |
|                                                                                                    |                                                                |                                                                                                    |                 |                             |                    |                           |                                                 |                 |                                      |                          |                                     |      |       |  |                   |
|                                                                                                    |                                                                |                                                                                                    |                 |                             |                    |                           |                                                 |                 |                                      |                          |                                     |      |       |  |                   |
|                                                                                                    |                                                                |                                                                                                    |                 |                             |                    |                           |                                                 |                 |                                      |                          |                                     |      |       |  |                   |
|                                                                                                    |                                                                |                                                                                                    |                 |                             |                    |                           |                                                 |                 |                                      |                          |                                     |      |       |  |                   |
|                                                                                                    |                                                                |                                                                                                    |                 |                             |                    |                           |                                                 |                 |                                      |                          |                                     |      |       |  |                   |
|                                                                                                    |                                                                |                                                                                                    |                 |                             |                    |                           |                                                 |                 |                                      |                          |                                     |      |       |  |                   |
|                                                                                                    |                                                                |                                                                                                    |                 |                             |                    |                           |                                                 |                 |                                      |                          |                                     |      |       |  |                   |
| 100<br>80<br>60<br>$\frac{1}{2}$<br>20<br>$20 -$                                                                                                    |                                                                |                                                                                                    |                 |                             |                    |                           |                                                 |                 |                                      |                          |                                     |      |       |  |                   |
|                                                                                                    |                                                                |                                                                                                    |                 |                             |                    |                           |                                                 |                 |                                      |                          |                                     |      |       |  |                   |
|                                                                                                    |                                                                |                                                                                                    |                 |                             |                    |                           |                                                 |                 |                                      |                          |                                     |      |       |  |                   |
| .20                                                                                                    |                                                                |                                                                                                    |                 |                             |                    |                           |                                                 |                 |                                      |                          |                                     |      |       |  |                   |
| 1128                                                                                                    | 2256                                                           | 3384                                                                                                    | 4512            |                             | 5540               |                           | 6768<br>m/z                                     |                 | 7895                                 |                          |                                     | 9023 | 10151 |  | 11279             |

**Figure 27**. Matched MS/MS in pBuild

# <span id="page-19-2"></span><span id="page-19-0"></span>**4 Contact information**

**E-mail:** [ptop@ict.ac.cn,](mailto:ptop@ict.ac.cn) [rxsun@ict.ac.cn](mailto:rxsun@ict.ac.cn)

**Web:** http://pfind.ict.ac.cn

**Institute:** Institute of Computing Technology, Chinese Academy of Sciences.

**Address:** No. 6, Kexueyuan South Road, Zhongguancun, Haidian District, Beijing 100190, China